# Leveraging the Android Accessory Protocol

Gary Bisson
Adeneo Embedded

gbisson@adeneo-embedded.com

**Android Builders Summit 2013** 

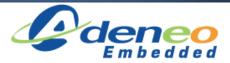

### **Session Overview**

- Introduction to Android Open Accessory
- Protocol specifications
- Accessory Development Kit
- Software implementation
- Demonstrations

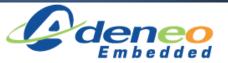

### Who am I?

- Software engineer at Adeneo Embedded (Bellevue, WA)
  - Linux, Android
  - Main activities:
    - BSP adaptation
    - Driver development
    - System integration

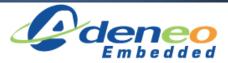

### Introduction to AOA

- Allows USB hardware to interact with an Android-powered device
  - No need for the Android device to act as USB Host
  - Standard API

- Introduced in Android 3.1 (API level 12)
  - Backported to Android 2.3.4 (API level 10)
- Version 2.0 released with Android 4.1

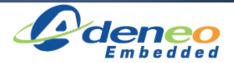

### Introduction to AOA

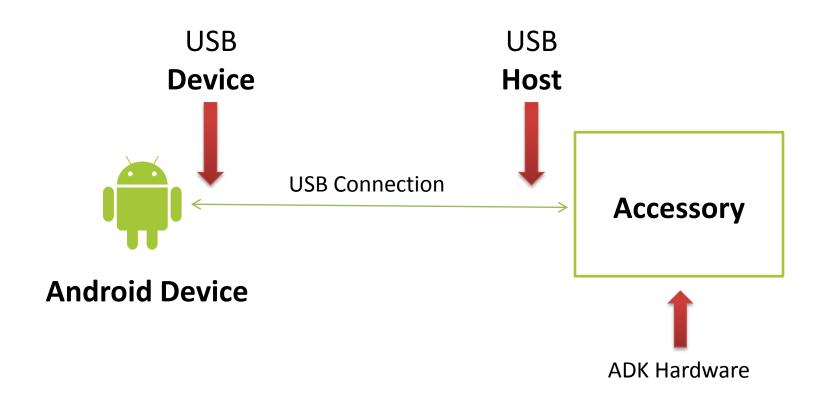

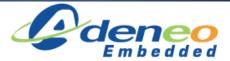

 Android Open Accessory 1.0 is a protocol that allows an Android device to interact with an Android USB accessory in a special accessory mode.

 Basically there are four steps to initiate the communication.

1. Wait for and detect connected devices

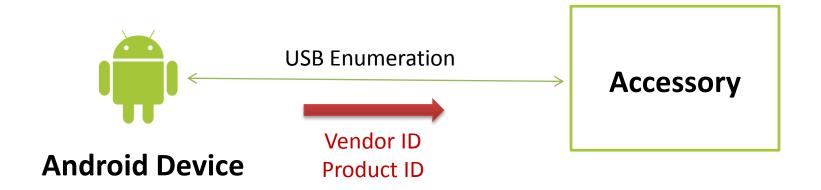

2. Determine the device's accessory mode support

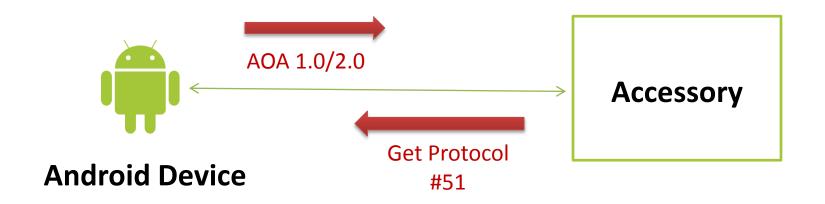

- The accessory must check the Vendor & Product ID's of the connected device
  - Possibility to target some devices
  - Detection of devices already in Accessory mode

- If it is already in accessory mode then:
  - Vendor ID = 0x18D1 (Google)
  - Product ID = 0x2D00 | | 0x2D01

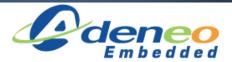

- Accessory mode product IDs
  - 0x2D00 Supports Accessory Mode
    - 1 interface with 2 bulk endpoints
  - 0x2D01 Supports Accessory Mode + ADB
    - 2 interfaces with 2 bulk endpoints each
- If it is not in accessory mode then Accessory mode support can be asked:
  - Send a "Get Protocol" request (51) on endpoint 0
    - AOA Version (1.0 or 2.0) is returned by Android device

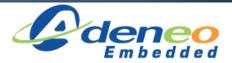

3. Attempt to start the device in accessory mode

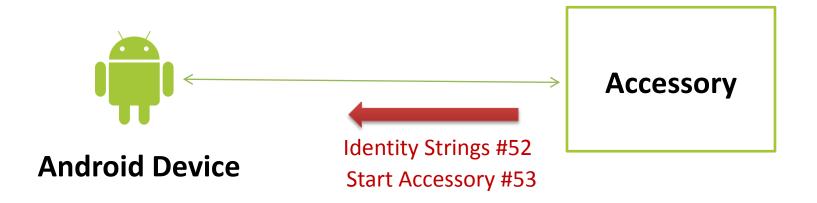

- If the AOA Version # is okay, then send string's identifying our ADK to the device
  - Send "Identity" request (52) for each identifier:
    - Manufacturer
    - Model Name
    - Description
    - Version
    - URL
    - Serial Number
  - Send "Start Accessory" request (53) to request the Android device re-introduce itself on the bus in accessory mode

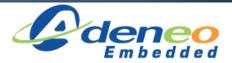

#### 4. Establish communications

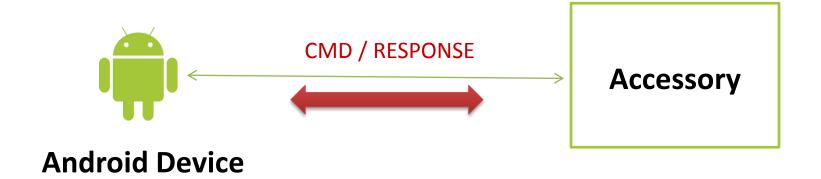

 The accessory must obtain the Bulk endpoints and be prepared to initiate communication with the device.

From this point the communication is defined by the ADK Developer

 AOA 2.0 was released at Google I/O end of June 2012 alongside Jelly Bean

- Two new features:
  - Audio Output
  - Accessory as HID

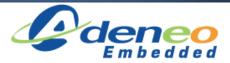

### AOA Protocol version 2.0

### Audio output:

- From an Android device to an accessory
- Standard USB audio class interface (ISO)
- Only supports 2 Channel, 16-bit PCM @ 44100KHz

- To enable the audio support, the accessory must send a new USB control request:
  - "Audio Support" request (58)

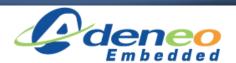

### AOA Protocol version 2.0

### HID support:

- Registers one or more USB HID with to the Android device.
- Reverses the direction of communication for typical USB HID (Host <-> Device).
- Uses USB control requests:
  - ACCESSORY\_REGISTER\_HID
  - ACCESSORY\_UNREGISTER\_HID
  - ACCESSORY\_SET\_HID\_REPORT\_DESC
  - ACCESSORY\_SEND\_HID\_EVENT

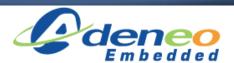

### AOA Protocol version 2.0

Compatible with original AOA 1.0 protocol

- Also adds Bluetooth support
  - Not the focus of this presentation...
  - Example available in ADK source code

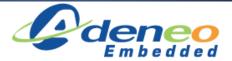

- New Product ID's
  - 0x2D02 Supports Audio
    - 2 Audio interfaces (control + streaming)
  - 0x2D03 Supports Audio + ADB
    - 3 interfaces: 2 Audio + 1 Bulk
  - 0x2D04 Supports AOA 1.0 + Audio
    - 3 interfaces: 2 Audio + 1 Bulk
  - 0x2D05 Supports AOA 1.0 + Audio + ADB
    - 4 interfaces: 2 Audio + 2 Bulk

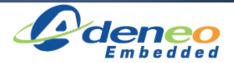

# **Accessory Development Kit**

- Hardware for ADK 2011 is based on a Arduino Mega2560
- Hardware for the ADK 2012 is based on an ARM Cortex M3
- ADK 2012 Guide

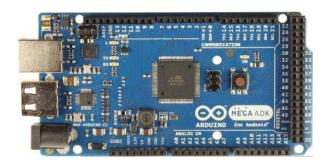

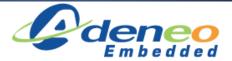

# What part of AOA do you Control?

#### ADK SW

 Developer controls what runs on the ADK HW and what runs on the Android device

#### ADK HW?

- Yes! Just requires a USB Host capable device that can provide power to the Android device
- This is what makes it easy to port the ADK SW to any ARM-based board

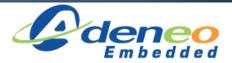

### **ADK Software**

- Google provides sample software for both sides:
  - Source code repo:
    - http://android.googlesource.com/accessories/manifest
  - Android device application can apply on any device with API level > 10
    - Android Application presents UI for control, and communication
  - Accessory code is Arduino-specific
    - Need for a libusb-based Accessory sample code

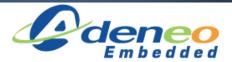

# Software implementation

#### 1. Software on the ADK HW

- Handles communication with Android device
- Controls sensors, displays, etc. on the ADK HW

#### 2. Software on the Android device

- Can be installed automatically via pop-up URL on connection
- Handles communication with ADK HW
- Presents a GUI for control, data input/output from ADK

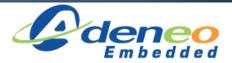

# Software implementation

In case the software is not already installed:

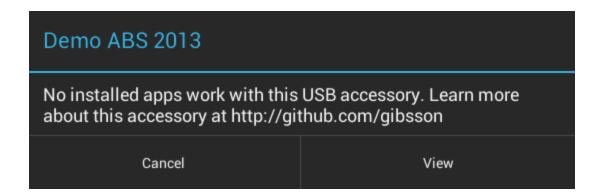

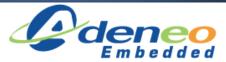

# Software implementation

Otherwise the user must authorize the execution of the Accessory app:

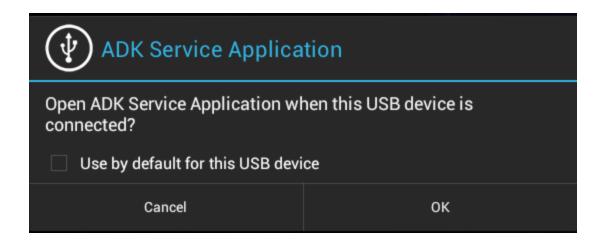

# Application on the Android Device

- Must discover the accessory when it is attached
- Communicate with the accessory via ADK Developer defined commands over USB
- Utilizes the USB API in Android

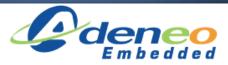

# Application on the Android Device

- Android contains two different packages to support AOA protocol:
  - android.hardware.usb
    - Works with no add-on library for Android 3.1 or higher
  - com.android.future.usb
    - From Google API add-on library for Android 2.3.4 or higher
    - Wrapper around android.hardware.usb
    - Better choice to support the widest range of devices

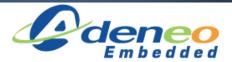

# Discovering the Accessory

First add an intent-filter to the application's manifest

(AndroidManifest.xml)

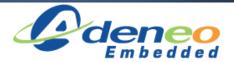

# Discovering the Accessory

 Then define a resource file that details which USB Accessory this Application communicates with

(accessory\_filter.xml)

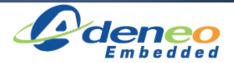

# Communication with the Accessory

- Grab the UsbAccessory handle from the Intent received
- Open up input/output file streams with the Accessory

```
if(getIntent().getAction().equals("android.hardware.usb.action.USB_ACCESSORY_ATTACHED")){
    UsbAccessory accessory = (UsbAccessory) getIntent().getParcelableExtra(UsbManager.EXTRA_ACCESSORY);
    UsbManager manager = ((UsbManager) getSystemService(Context.USB_SERVICE));
    FileDescriptor fd = manager.openAccessory(accessory).getFileDescriptor();
    mOutputStream = new FileOutputStream(fd);
    mInputStream = new FileInputStream(fd);
}
```

(myactivity.java)

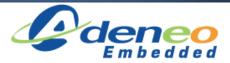

### **Demonstrations**

- Android Device:
  - Stock Nexus 7 Tablet running Android Jellybean (v4.2.1)

- Custom ARM-based accessory
  - Raspberry Pi model B
  - Running Linux

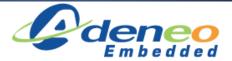

### **Demonstrations**

- Why were these particular platforms chosen?
  - Raspberry Pi is a very cheap & popular board nowadays
  - Wanted to show ease of using libusb-based code
  - Nexus 7 is a recent stock device that needs no modification
    - Any Jellybean device would work the same

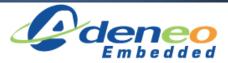

### Demonstration #1

- Create an accessory device that:
  - Displays pictures
  - Allows control of the slideshow from Android

- Shows AOA v1.0 capabilities
  - Application on both sides

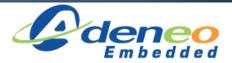

### Demonstration #2

- Create an accessory device that:
  - Plays audio
  - Adds 1 Human Interface Device

- Shows AOA v2.0 capabilities
  - No application required on Android device

### Conclusion

- Interesting standard
  - Great flexibility
  - Compatibility v2.0 / v1.0
- Limitations
  - Audio format
- Full code sources soon available at:

http://github.com/gibsson

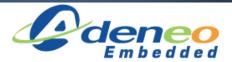

# Questions?

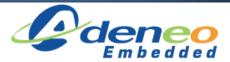

### References

- Based on Jesse Dannenbring's presentation:
  - https://speakerdeck.com/jdannenbring/ad-2002slides-dannenbring
  - https://github.com/jdannenbring/android-armaccessory
  - https://github.com/jdannenbring/android-armaccessory-app
- "Android Developers".
   <u>http://developer.android.com/index.html</u>. 1

   February 2013.

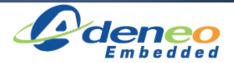

### References

- Di Cerbo, Manuel. "Turn your Linux computer into a huge Android USB Accessory" Using Android in Industrial Automation. 5-13-2011. <a href="http://android.serverbox.ch/?p=262">http://android.serverbox.ch/?p=262</a>
- "libusb". http://www.libusb.org/. 1 February 2013.
- "monaka / libusb-android / overview".
   <a href="https://bitbucket.org/monaka/libusb-android/">https://bitbucket.org/monaka/libusb-android/</a>. 1
   February 2013.

Portions of these slides are reproduced from work created and <u>shared by the Android Open Source Project</u> and used according to terms described in the <u>Creative Commons 2.5 Attribution License</u>.

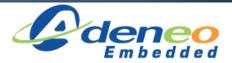

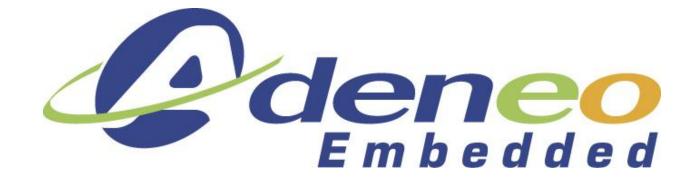

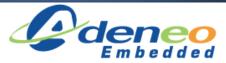